# PECB

## GUIDE DE PRÉPARATION À L'EXAMEN EN LIGNE DE PECB

### <span id="page-1-0"></span>Table des matières

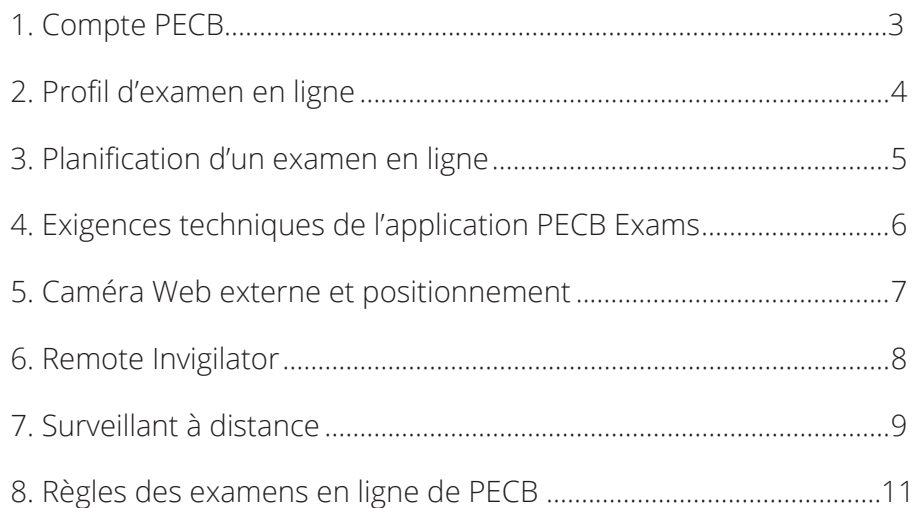

**PECB Exams est une application conçue pour permettre aux candidats de passer un examen PECB en ligne, à l'endroit et à l'heure leur convenant le mieux.**

**L'application est compatible avec les systèmes d'exploitation Windows et MAC OSX.** 

<span id="page-2-0"></span>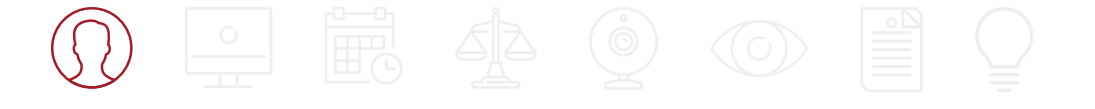

### 1. Compte PECB

Les clients de PECB qui souhaitent s'inscrire à un événement de formation PECB doivent d'abord créer un compte PECB. Le compte est nécessaire non seulement pour s'inscrire à un événement de formation, mais également pour créer un profil d'examen en ligne et programmer une session d'examen.

### **Comment créer un compte PECB :**

- 1. Allez sur www.pecb.com.
- 2. Cliquez sur l'onglet « S'inscrire » en haut à droite.
- 3. Indiquez l'adresse électronique que vous souhaitez associer à votre compte PECB.
- 4. Tapez le code de vérification envoyé à l'adresse électronique fournie.
- 5. Remplissez le formulaire d'inscription et cliquez sur le bouton « Soumettre ».

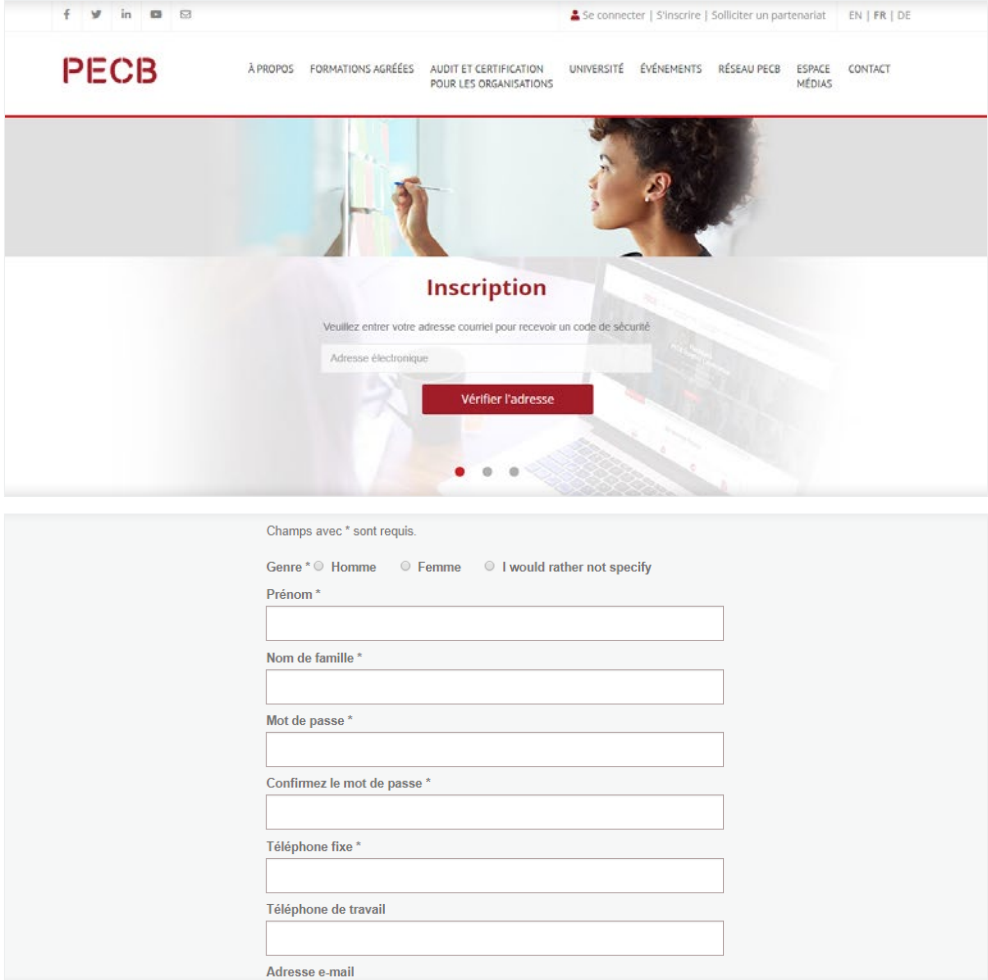

<span id="page-3-0"></span>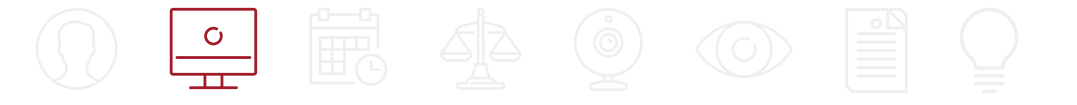

### 2. Profil d'examen en ligne

Le profil d'examen en ligne sert à identifier le candidat, avant que celuici n'accède à la session d'examen en ligne. Les surveillants à distance de PECB compareront le profil d'examen avec le flux vidéo en direct transmis par le candidat au moyen d'une caméra Web externe. Si l'identité concorde avec le profil d'examen, le candidat sera accepté dans la session et pourra commencer l'examen.

#### **Remarque importante :**

La pièce d'identité ne doit pas être une pièce d'identité délivrée par le gouvernement. Le document doit seulement présenter une photo de face du candidat ainsi que son nom complet. Si la pièce d'identité non gouvernementale indique plus de renseignements que demandé, le profil d'examen sera rejeté.

### **Comment soumettre votre profil d'examen PECB :**

- 1. Connectez-vous à votre compte PECB.
- 2. Cliquez sur l'onglet « Profil d'examen ».
- 3. Prenez les photos requises en suivant les instructions figurant à droite.
- 4. Indiquez si le français est votre langue maternelle et fournissez un numéro d'urgence.
- 5. Cliquez sur le bouton « Soumettre ».

Si votre profil est refusé, vous pourrez le soumettre à nouveau, après avoir effectué les modifications demandées.

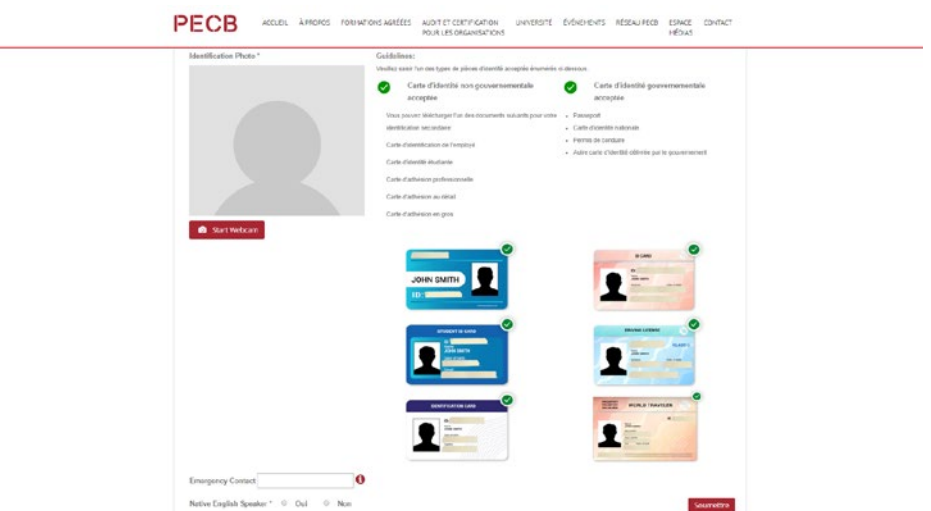

<span id="page-4-0"></span>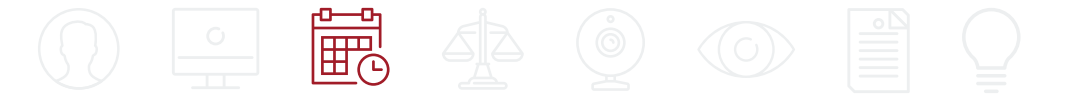

### 3. Planification d'un examen en ligne

Après avoir suivi un événement de formation, les participants peuvent choisir de passer leur examen de certification par le biais de notre plateforme en ligne. L'organisateur de cours leur remettra des codes coupons qu'ils pourront utiliser pour planifier un examen en ligne et faire une demande de certification, une fois l'examen réussi.

### **Comment planifier un examen en ligne :**

- 1. Connectez-vous à votre compte PECB.
- 2. Allez sur https://pecb.com/fr/eventExamList/schedule.
- 3. Indiquez la catégorie, la langue et la date de l'examen.
- 4. Cliquez sur le bouton « Choose Exam Slot » (Choisir un créneau d'examen) pour faire apparaître des options.
- 5. Lorsque vous aurez trouvé le créneau qui vous convient, cliquez sur le bouton « Programmer maintenant ».
- 6. Entrez le code coupon pour ne pas avoir à payer les frais de programmation.
- 7. Acceptez les règles et politiques d'examen de PECB, ainsi que l'obligation d'avoir une caméra Web externe pendant la session d'examen en ligne.
- 8. Cliquez sur le bouton « Place your order » (Passer commande).
- 9. Vous recevrez un courriel de confirmation du créneau choisi, dans lequel vous trouverez un lien pour télécharger l'application PECB Exams.

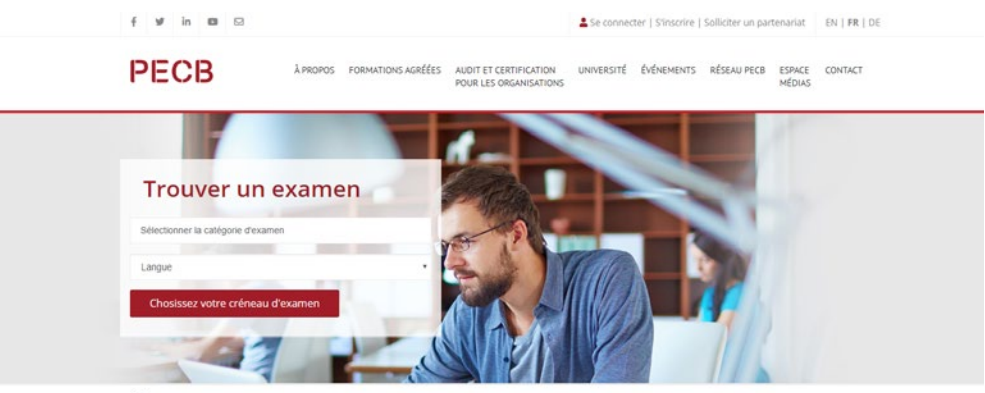

<span id="page-5-0"></span>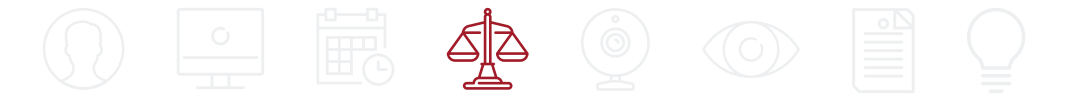

### 4. Exigences techniques de l'application PECB Exams

L'application PECB Exams est compatible avec les systèmes d'exploitation Windows et MAC OSX.

Une fois lancée, l'application bloque les autres ressources de l'ordinateur. Il est donc recommandé de lancer l'application sur un ordinateur privé plutôt qu'un ordinateur appartenant à un domaine réseau.

De plus, nous vous conseillons vivement de communiquer avec votre administrateur système afin que l'application PECB Exams soit considérée comme sécurisée par tout logiciel et matériel susceptible de provoquer des interruptions avant le lancement de l'application. Parmi les types de logiciels/matériels qui pourraient empêcher l'application PECB Exams de se lancer ou s'exécuter, citons des pare-feu, des antivirus et des bloqueurs de fenêtres publicitaires.

### **Exigences techniques relatives à Windows et MAC OSX**

- 500 Mo d'espace disponible
- Caméra Web externe sur port USB
- Microphone
- Accès à Internet (vitesse minimale recommandée de 1 Mo/s pour le téléversement et le téléchargement)
- Ping inférieur à 200 ms
- Ports ouverts : 80 et 443

L'application est portable et contient un processus d'installation/de désinstallation. Pour retirer l'application de votre ordinateur, supprimez simplement la copie que vous avez téléchargée sur votre ordinateur.

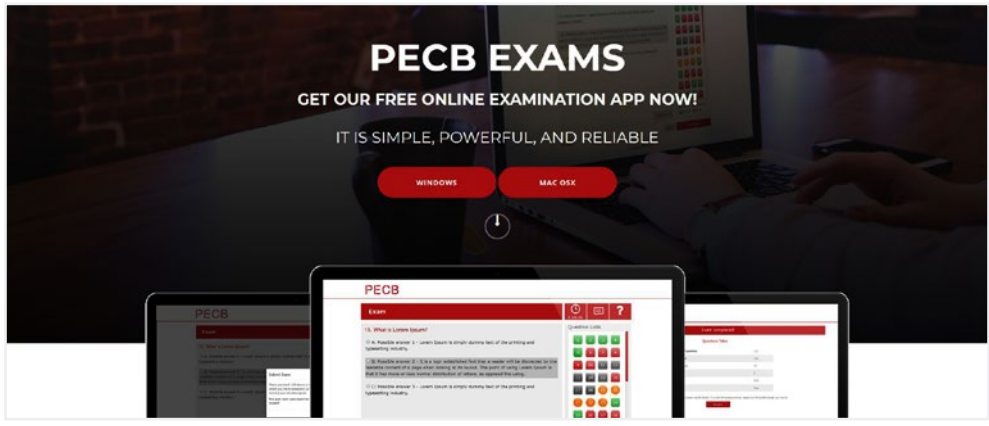

<span id="page-6-0"></span>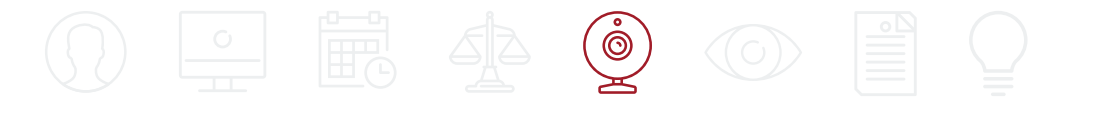

### 5. Caméra Web externe et positionnement

Une caméra Web externe avec microphone intégré est une condition obligatoire pour passer une session d'examen en ligne PECB. Le surveillant à distance de PECB refusera les candidats qui ne possèdent pas de caméra Web externe.

La caméra Web externe devra être placée sur le côté de façon fixe, de sorte que le surveillant à distance puisse voir le candidat et l'ordinateur pendant toute la durée de l'examen. Par conséquent, les caméras internes ou intégrées ne sont pas autorisées pour passer un examen en ligne de PECB.

#### **Remarque importante :**

Toute désactivation de la caméra Web et (ou) du microphone au cours de l'examen aura pour effet de mettre fin à la session.

### **Exigences techniques relatives à la caméra Web externe**

#### **Webcam externe**

- Résolution vidéo de 720p ;
- Fréquence d'images de 30 ips ;
- Connexion USB ;
- Microphone intégré ;
- Base lourde et cou flexible pour permettre un placement plus facile sont recommandés ;
- Une longueur de cordon de 6' (2m) ou plus ;

#### **Webcam intégrée**

- Résolution vidéo de 720p ;
- Fréquence d'images de 30 ips ;
- Microphone intégré

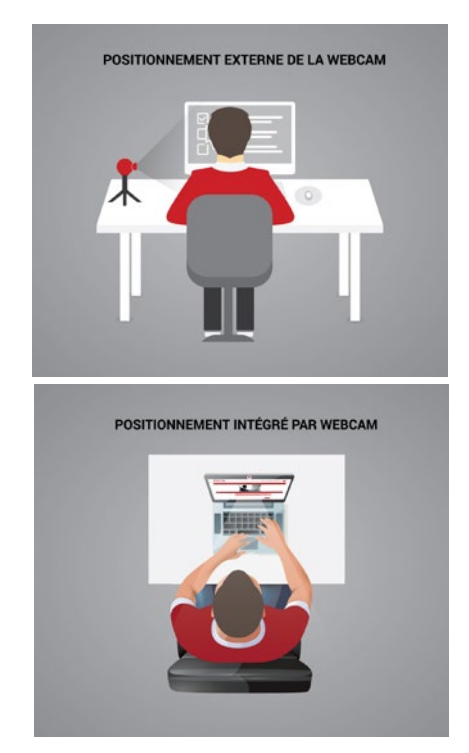

#### **Remarque importante :**

Les candidats qui passeront un examen en ligne à l'aide d'un ordinateur de bureau doivent utiliser un webcam, les candidats utilisant un ordinateur portable peuvent utiliser une webcam externe ou une webcam intégrée.

[Règles des examens en ligne de PECB](#page-1-0) 7

<span id="page-7-0"></span>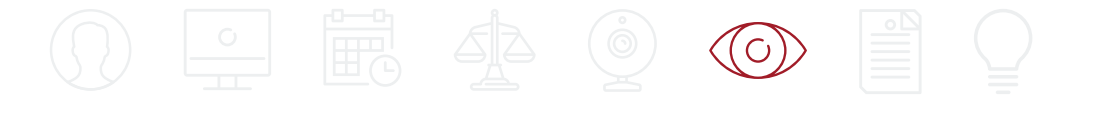

### 6. Surveillant à distance

Le surveillant à distance de PECB sera présent en permanence. Il procèdera tout d'abord à votre identification, en comparant votre profil d'examen avec le flux vidéo en direct. Au cours du processus d'identification, le surveillant vous demandera de faire pivoter votre caméra Web externe à 360 degrés, afin de vérifier que vous êtes seul dans la pièce que vous avez choisie pour passer l'examen.

Une fois le processus d'identification terminé, vous pourrez accéder à la session. Le surveillant se tiendra à votre disposition tout au long de la session, en cas de problème technique.

#### **Remarque importante :**

Le surveillant à distance de PECB refusera de discuter ou de commenter les questions ou les réponses de l'examen, que ce soit avant, pendant ou après la session. Le surveillant ne fournira aucune aide à l'examen pendant la session.

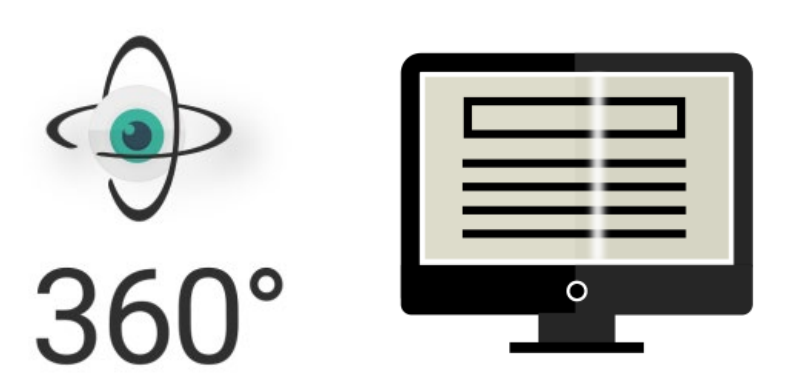

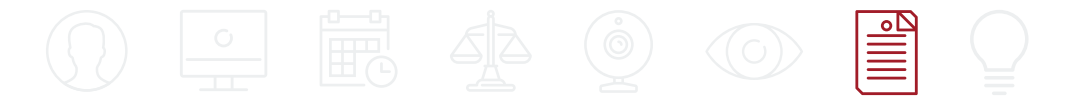

### 7. Règles des examens en ligne de PECB

- Vous devez vous connecter à PECB Exams 30 minutes avant le début de la session.
- Vous devez montrer l'environnement dans lequel vous passez l'examen en le filmant à 360 degrés avec votre caméra Web.
- Vous devez être équipé d'une caméra Web externe autonome. Les caméras Web internes (intégrées) sont interdites.
- La caméra Web doit montrer l'ordinateur, le clavier, la souris, vos mains et votre visage tout entier, ainsi qu'une vue minimale de 12 po (30 cm) de chaque côté du clavier.
- Votre visage ne doit pas être masqué par un casque d'écoute, une coiffe ou toute autre forme de bandeau.
- La caméra ne doit être déconnectée à aucun moment pendant la session.
- La caméra doit être dirigée sur votre personne en tout temps.
- Il est interdit de se pencher hors de l'axe de la caméra pendant la session. Le surveillant doit pouvoir vous voir en permanence.
- Vous devez partager votre écran avec le surveillant durant l'examen.
- Il est interdit d'utiliser deux moniteurs.
- Les périphériques audio et vidéo doivent être activés et en cours d'exécution.
- Il est interdit de recevoir sciemment un message d'une tierce personne pendant l'examen.
- Il est interdit de lire l'examen à haute voix.
- Il est interdit de quitter la pièce (sauf pour aller aux toilettes).
- Si vous vous absentez de la pièce pendant plus de cinq minutes, votre examen sera invalide.

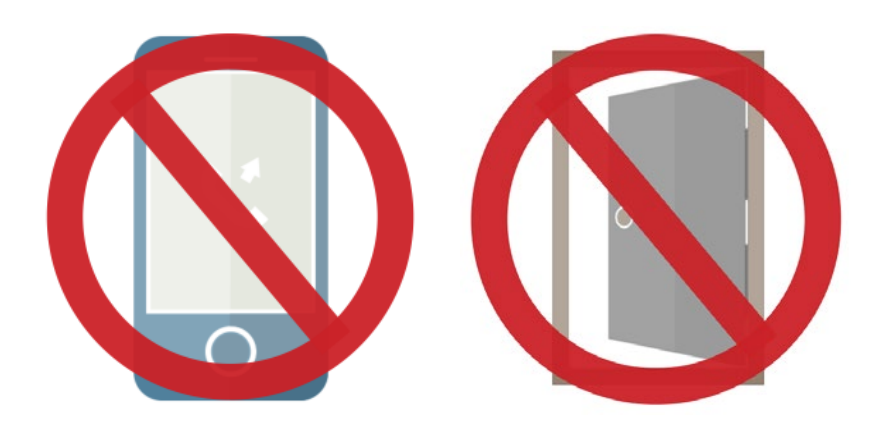

GUIDE DE PRÉPARATION À L'EXAMEN EN LIGNE DE PECB

<span id="page-8-0"></span>GUIDE DE PRÉPARATION À L'EXAMEN EN LIGNE DE PECB

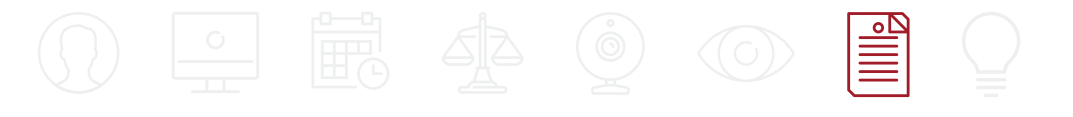

- En cas d'urgence, vous devrez suivre les instructions du surveillant.
- Il est interdit de fumer, de manger et de boire, sauf de l'eau, laquelle devra être dans une bouteille en plastique transparent sans étiquette, le cas échéant.
- Sauf en cas d'exemption pour des raisons religieuses, il est interdit de porter un manteau, un foulard, un chapeau ou des vêtements d'extérieur, pendant l'examen.
- Il est interdit de consulter ou d'apporter dans la pièce des livres, des papiers, des documents ou tout autre texte écrit, tapé ou imprimé pendant les examens à choix multiple.
- Il est interdit d'utiliser des appareils électroniques, tels que des téléphones cellulaires, des tablettes, etc., ainsi que des CD, DVD, clés USB ou tout dispositif de stockage amovible, dans la pièce de l'examen.
- Veillez à ce que la pièce ne soit ni trop lumineuse, ni trop sombre.
- La pièce doit être bien éclairée, calme et exempte de distraction.
- La pièce/l'environnement où vous passerez l'examen doit être bien rangé(e) et vous devez vous y sentir à l'aise.
- Aucune autre personne n'est admise dans la pièce.
- L'espace de travail doit être rangé et ne comporter qu'un seul ordinateur, moniteur, clavier et souris.
- Veillez à ce que seuls les supports d'aide autorisés se trouvent dans la pièce.
- La pièce doit être exempte de tout bruit et de toute distraction.
- Pendant l'examen, il est interdit d'ouvrir ou d'utiliser des programmes tels que messagerie instantanée, salles de clavardage, courriels, etc., ainsi que de surfer sur le Web.

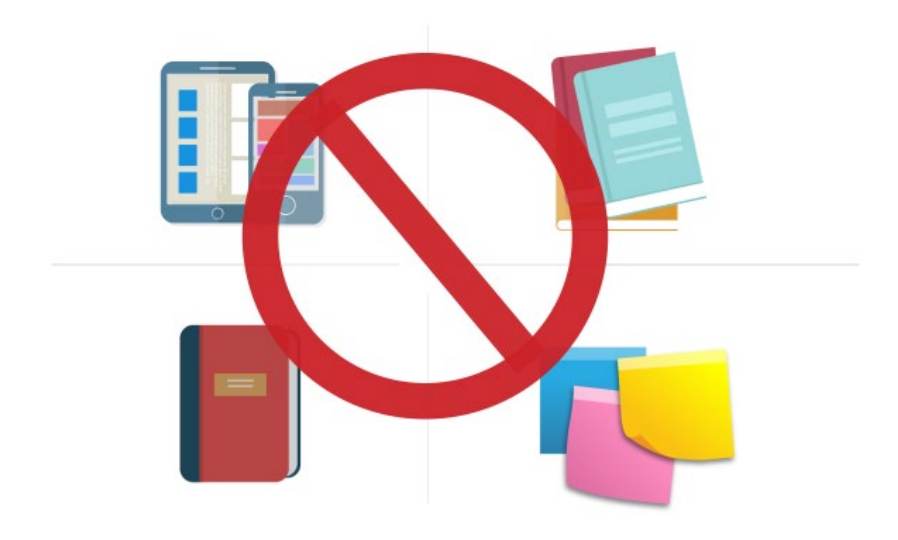

### <span id="page-10-0"></span>8. CONSEILS POUR L'EXAMEN

#### **Le jour de l'examen :**

Planifiez de vous asseoir pour passer l'examen au moins 30 minutes avant votre rendez-vous.

Profitez d'une bonne nuit de sommeil la veille de l'examen.

Vérifiez périodiquement où vous en êtes. Cela vous permet de modifier votre stratégie à temps.

Selon les cas, un examen peut durer jusqu'à trois heures et demie. Par conséquent, mangez un repas équilibré et évitez les excès de stimulants comme la caféine.

Surveillez le temps restant pour terminer l'examen.

Lisez les instructions attentivement et suivez-les. Si vous n'êtes pas certain de comprendre les instructions, demandez des clarifications au surveillant.

Seules les questions auxquelles vous répondez correctement vous permettent d'obtenir des points.

Il n'y a pas de pénalités en cas de mauvaise réponse. Vous devez donc répondre à un maximum de questions. En cas de doute quant à une réponse, éliminez autant de réponses que possible et choisissez une réponse parmi les options restantes.

Pour tout savoir sur le processus d'examen en ligne de PECB, veuillez regarder notre tutoriel vidéo en cliquant sur le lien ci-dessous :

## PECB

Si vous avez besoin d'aide supplémentaire pour vous préparer à un examen en ligne de PECB, n'hésitez pas à écrire à notre service à la clientèle à customer@pecb.com ou adressez-vous directement à notre personnel de soutien par clavardage en direct à www.pecb.com/help.

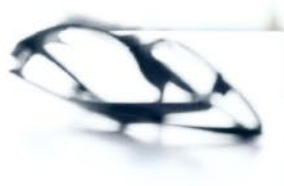